## ERL

## USB Driver Installation Under Windows 8 and 8.1

This application note will guide users to install the ERLPhase USB Driver under Windows 8 or 8.1

Note: This document applies to all 4000 series products from ERLPhase.

An issue has been discovered under Windows 8 and 8.1 where the digital signature of several drivers is not being recognized, resulting in unsuccessful installation attempts. Therefore the digital signature was created to run under Windows 7, Vista, XP and Windows 2000. To install the driver on Windows 8 or 8.1 machines, users will need to disable the reading of the digital signature that belongs to the driver.

Note: This procedure will also work with Windows 10 editions except if they have been already updated to the Anniversary Update.

Necessary equipment:

- ERLPhase USB Driver *(download at: [http://erlphase.com/downloads/software/ERLPhase\\_USB\\_driver.zip\)](http://erlphase.com/downloads/software/ERLPhase_USB_driver.zip)*
- USB cable (provided with TESLA 4000s and with 4000 series relays)

To install the USB Driver for use with TESLA 4000 recorders or 4000 series relays, users need to do the following steps inside Windows 8 Control Panel.

**First, from Windows find the application named "RUN". Once the application is opened**, **type "***shutdown.exe -r -o -f -t 0".*

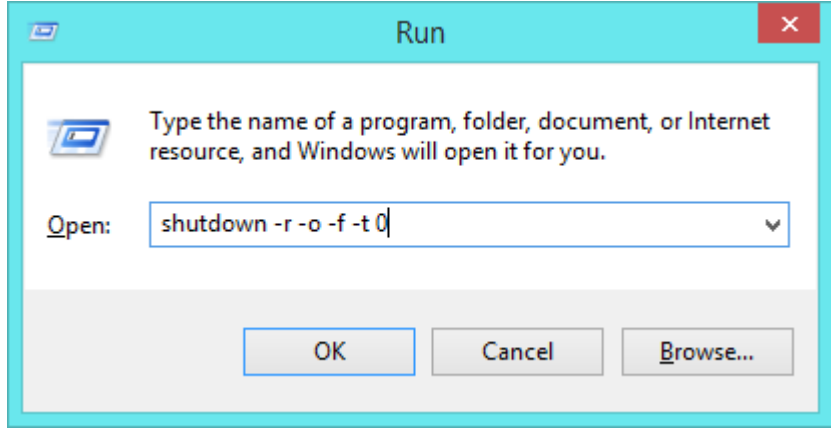

**Figure 1 "RUN" application.**

**Once the following routine of commands is open,** choose "Troubleshoot".

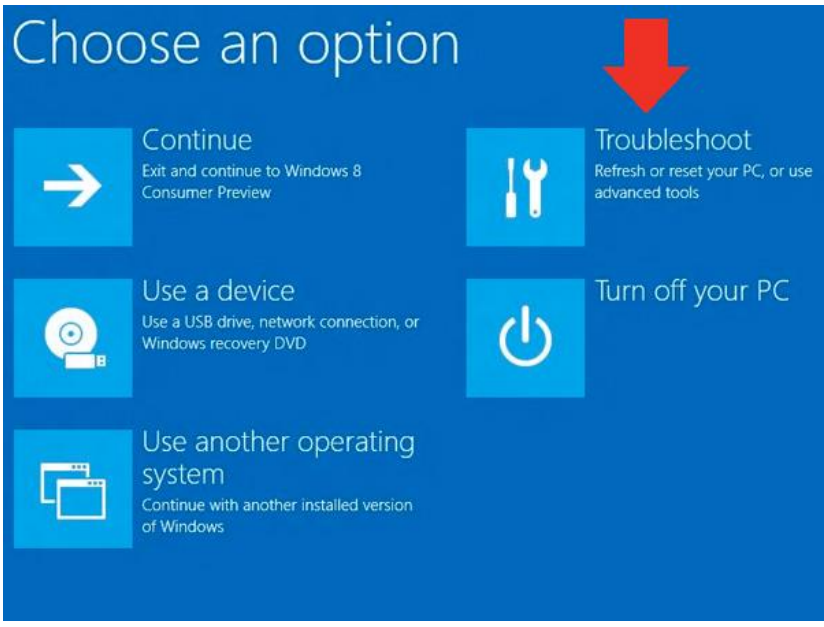

**Figure 2 "Troubleshoot" screen.**

From the "Troubleshoot" screen, select "Advanced Options".

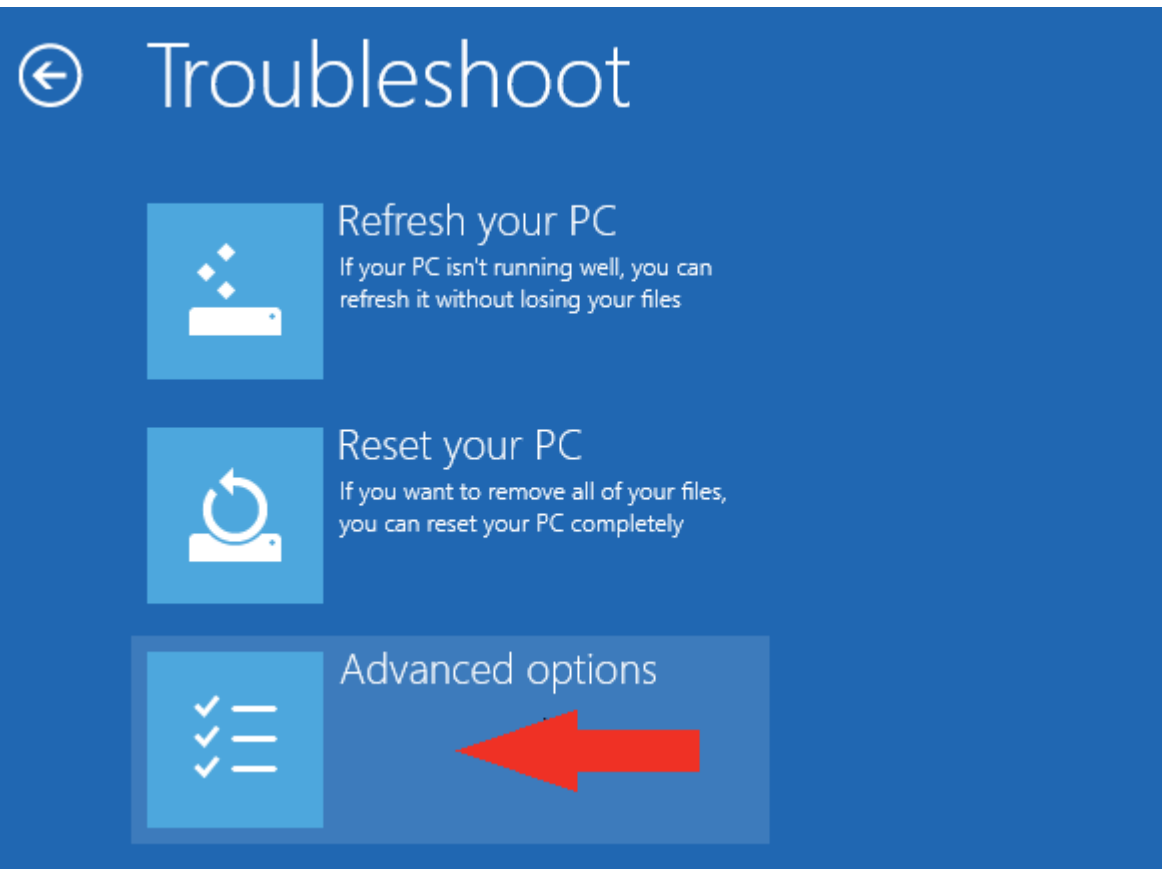

**Figure 3 "Advanced Options" section on the "Troubleshoot" screen.**

From the "Advanced Options" menu, choose "Startup Settings".

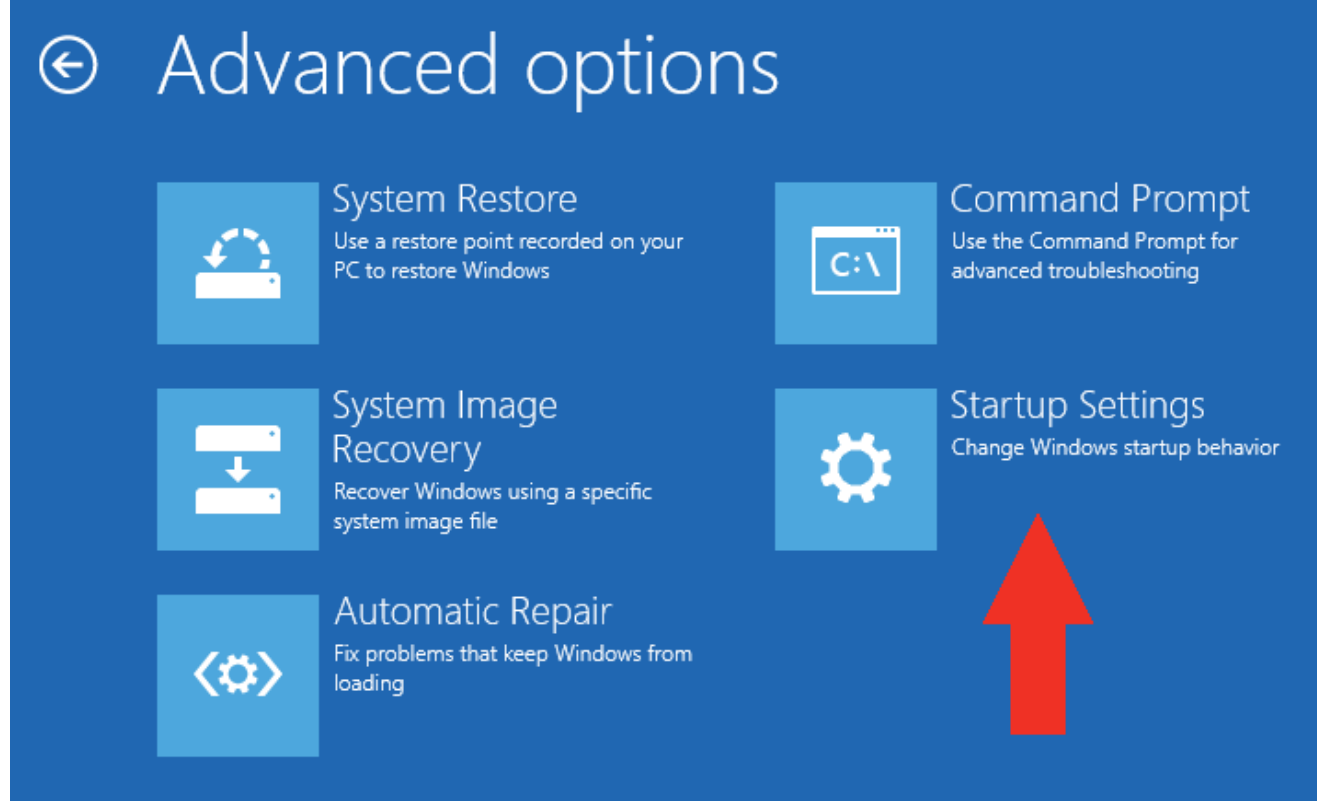

**Figure 4 Advanced Options.**

Once inside "Startup Settings, click "Restart".

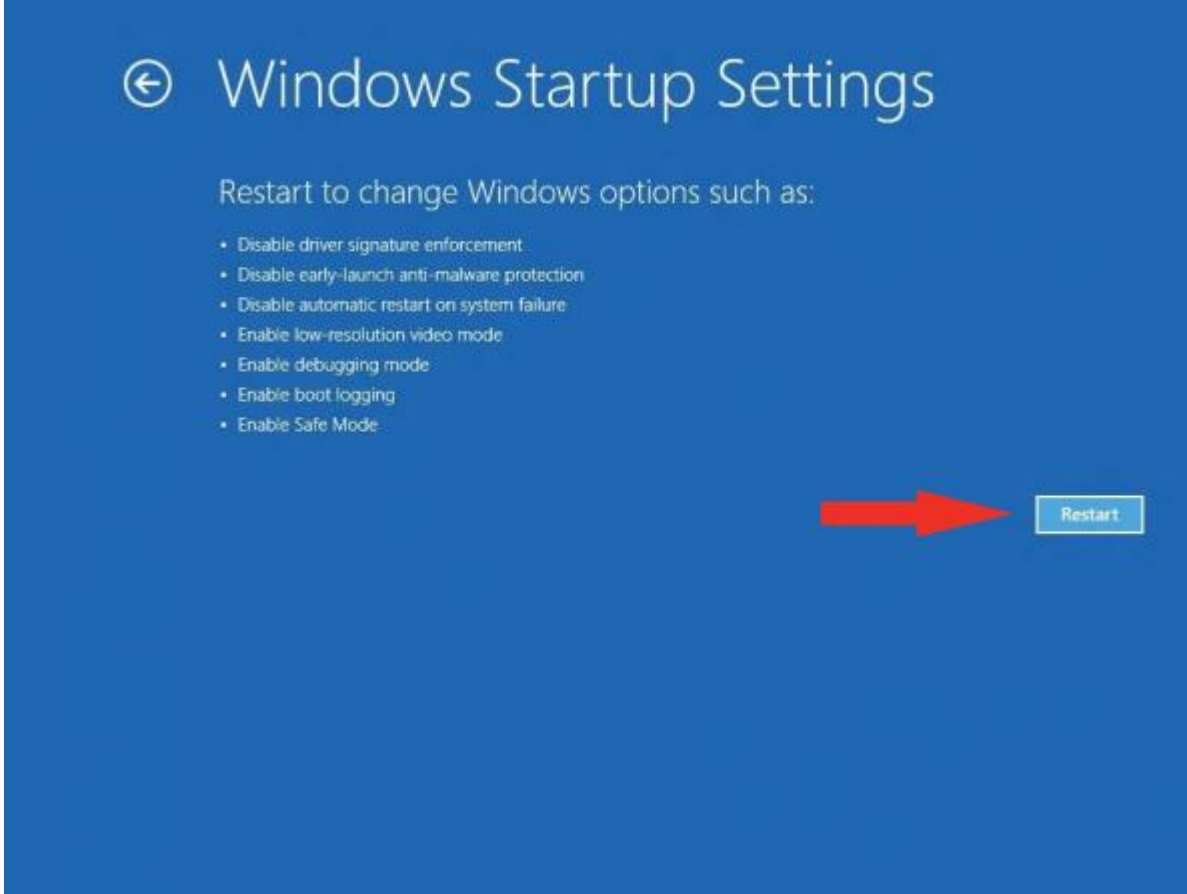

**Figure 5 Startup Settings.**

From the "Startup Settings" menu, choose option number 7 to "Disable driver signature enforcement".

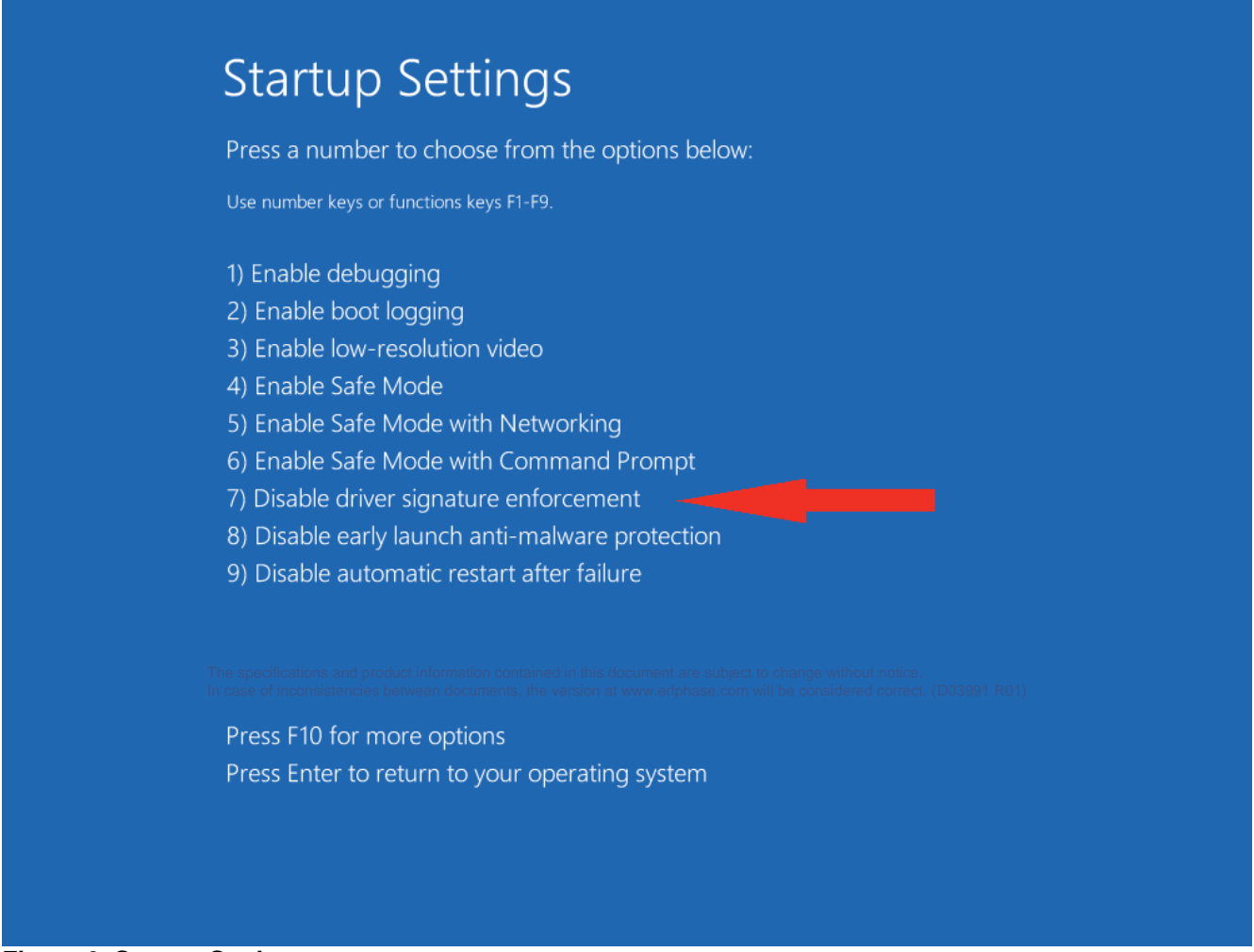

**Figure 6 Startup Settings.**

The computer will now reboot.

Once the computer has booted completely, the USB Driver can be installed successfully (computer will not have a problem detecting the driver so it will install normally).